## BGP يطرشلا نالعإلا ةزيم ſ

## تايوتحملا

ةمدقملا <u>ةيساسألا تابلطتمل</u>ا تابلطتملا ةمدختسملا تانوكملا نيوكتلا ةكبشلل يطيطختلا مسرلا تاني وك**ت**لا ةحصلا نم ققحتلا <u>اهحال ص|و ءاطخأل| ف|ش كت س|</u>

## ةمدقملا

رفوت يتلI (BGP) ةيدودحلI ةرابعلI لوكوتوربل طورشملI نالعإلI ةزيم دنتسملI اذه فصي .BGP لودج يف ىرخأ تائداب دوجو ىلع دمتعت يتلاو ،راسملا تانالعإ يف يفاضإلا مكحتلا

# ةيساسألا تابلطتملا

## تابلطتملا

:عوضوم اذه نم ةفرعم تنأ ىقلتي نأ يصوي cisco

ربنملا نع لقتسم ●

### ةمدختسملا تانوكملا

:ةيلاتلا ةيداملا تانوكملاو جماربلا تارادصإ ىلإ دنتسملا اذه يف ةدراولا تامولعملا دنتست

- $\cdot$  IOS
- $\cdot$  IOS-XF
- ASR1000

.ةصاخ ةيلمعم ةئيب يف ةدوجوملI ةزهجألI نم دنتسملI اذه يف ةدراولI تامولعملI ءاشنإ مت تناك اذإ .(يضارتفا) حوسمم نيوكتب دنتسملا اذه يف ةمدختسَملا ةزهجألا عيمج تأدب .رمأ يأل لمتحملا ريثأتلل كمهف نم دكأتف ،ليغشتلا ديق كتكبش

## نۍوكتلا

.انه نيوكتلا ريفوت متي 3.R و 2R و 1R نيوكت

## ةكبشلل يطىطختلا مسرلا

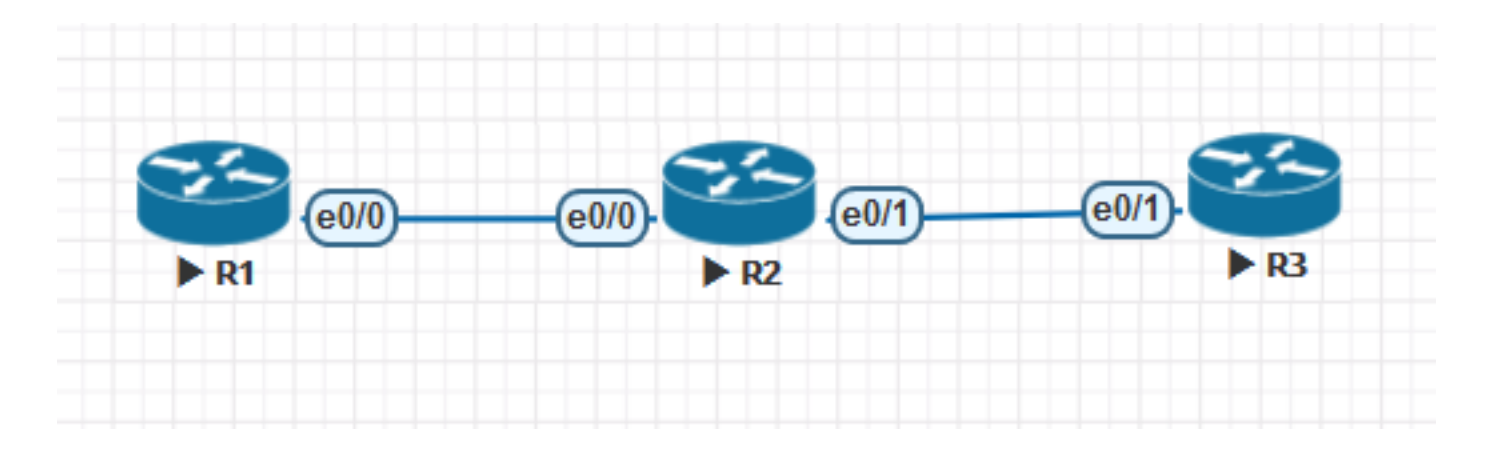

#### تانيوكتلا

1:R نيوكت

```
!
hostname R1
!
ip cef
!
interface Loopback0
ip address 1.1.1.1 255.255.255.255
!
interface Loopback1
ip address 1.1.1.2 255.255.255.255
!
interface Loopback2
ip address 1.1.1.3 255.255.255.255
!
interface Loopback3
ip address 1.1.1.4 255.255.255.255
!
interface Loopback4
ip address 1.1.1.5 255.255.255.255
!
interface Loopback100
ip address 10.139.224.1 255.255.240.0
!
interface Ethernet0/0
ip address 10.10.12.1 255.255.255.0
!
router bgp 1
bgp log-neighbor-changes
neighbor 10.10.12.2 remote-as 2
!
address-family ipv4
network 0.0.0.0 route-map DEF
network 1.1.1.1 mask 255.255.255.255 route-map RM1
network 1.1.1.5 mask 255.255.255.255
redistribute connected route-map CUST
neighbor 10.10.12.2 activate
neighbor 10.10.12.2 send-community
neighbor 10.10.12.2 soft-reconfiguration inbound
exit-address-family
!
ip forward-protocol nd
!
ip bgp-community new-format
```

```
ip route 0.0.0.0 0.0.0.0 Null0
!
ip prefix-list CUST seq 5 permit 10.139.224.0/20
!
ip prefix-list DEFAULT seq 5 permit 0.0.0.0/0
!
ip prefix-list PL1 seq 5 permit 1.1.1.1/32
!
route-map CUST permit 10
match ip address prefix-list CUST
set community 64671:501
!
route-map RM1 permit 10
match ip address prefix-list PL1
set community 64952:3008
!
route-map DEF permit 10
match ip address prefix-list DEFAULT
set community 64848:3011 65011:200 65013:200
!
end
```

```
2:R نيوكت
```

```
!
hostname R2
!
ip cef
!
interface Loopback0
 ip address 2.2.2.2 255.255.255.255
!
interface Ethernet0/0
 ip address 10.10.12.2 255.255.255.0
!
interface Ethernet0/1
 ip address 10.10.23.2 255.255.255.0
!
router bgp 2
 bgp log-neighbor-changes
 neighbor 10.10.12.1 remote-as 1
 neighbor 10.10.23.3 remote-as 3
  !
  address-family ipv4
  neighbor 10.10.12.1 activate
   neighbor 10.10.12.1 soft-reconfiguration inbound
   neighbor 10.10.23.3 activate
   neighbor 10.10.23.3 send-community
   neighbor 10.10.23.3 advertise-map ADV-MAP exist-map EXIST-MAP <<< This statement changes in
non-exist-map
  neighbor 10.10.23.3 soft-reconfiguration inbound
  exit-address-family
!
ip forward-protocol nd
!
ip bgp-community new-format
ip community-list standard DEFAULT-ROUTE permit 65013:200
ip community-list standard DC1-ROUTES permit 64952:3008
ip community-list standard DC2-ROUTES permit 64671:501
ip community-list standard DC3-ROUTES permit 64950:3009
ip community-list standard DEFAULT-ROUTE-DENY deny 65013:200
!
!
```

```
ip prefix-list DEFAULT seq 5 permit 1.1.1.5/32
ip prefix-list DEFAULT seq 10 permit 1.1.1.1/32
!
ip prefix-list EXIST seq 5 permit 10.10.10.10/32
!
ip prefix-list DEFAULT-ROUTE seq 5 permit 0.0.0.0/0
!
ip prefix-list DEFAULT-ROUTE-DENY seq 5 deny 0.0.0.0/0
!
ip prefix-list IP1 seq 5 permit 10.139.224.0/20
!
ip prefix-list T2 seq 5 permit 1.1.1.5/32
!
route-map ADV-MAP permit 10
 match ip address prefix-list IP1
!
route-map ADV-MAP permit 20
 match community DC1-ROUTES DC2-ROUTES DC3-ROUTES
!
route-map EXIST-MAP permit 10
  description Verify Default Route from MDC-SWG
  match ip address prefix-list DEFAULT-ROUTE IP1
 match community DEFAULT-ROUTE
!
!
end
```

```
3:R نيوكت
```

```
!
hostname R3
!
ip cef
!
interface Loopback0
 ip address 3.3.3.3 255.255.255.255
!
interface Ethernet0/1
 ip address 10.10.23.3 255.255.255.0
  shutdown
!
router bgp 3
 bgp log-neighbor-changes
 neighbor 10.10.23.2 remote-as 2
  !
  address-family ipv4
  neighbor 10.10.23.2 activate
  neighbor 10.10.23.2 send-community
  neighbor 10.10.23.2 soft-reconfiguration inbound
  exit-address-family
!
ip forward-protocol nd
!
ip bgp-community new-format
!
!
end
```
# ةحصلا نم ققحتلا

1: طرشلا

.ةنيعم تاراسم نع R2 نلءي الأ بجيف ،BGP RIB يف ادوجوم يضارتفالا راسملا نكي مل اذإ .تاراسملا عيمج نع 2R نلعي نأ بجيف ،RIB BGP يف ادوجوم يضارتفالا راسملا ناك اذإ

ةدوجوم ةطيرخ مادختسإ

#### 2: طرشلا

.تاراسملا عيمج نع R2 نلعي نأ بجيف ،BGP RIB يف ادوجوم يضارتفالI راسملI نكي مل اذإ .ةنيعم تاراسم نع 2R نلعي الأ بجيف ،RIB BGP يف ادوجوم يضارتفالا راسملا ناك اذإ

#### ةدوجوم ريغ ةطيرخ مادختسإ

```
R1#show ip bgp
BGP table version is 7, local router ID is 10.139.224.1
Status codes: s suppressed, d damped, h history, * valid, > best, i - internal,
             r RIB-failure, S Stale, m multipath, b backup-path, f RT-Filter,
             x best-external, a additional-path, c RIB-compressed,
Origin codes: i - IGP, e - EGP, ? - incomplete
RPKI validation codes: V valid, I invalid, N Not found
     Network Next Hop Metric LocPrf Weight Path
 *> 0.0.0.0 0.0.0.0 0 32768 i
  *> 1.1.1.1/32 0.0.0.0 0 32768 i
  *> 1.1.1.5/32 0.0.0.0 0 32768 i
 *> 10.139.224.0/20 0.0.0.0 0 32768 ?
R2#show ip bgp
BGP table version is 11, local router ID is 2.2.2.2
Status codes: s suppressed, d damped, h history, * valid, > best, i - internal,
             r RIB-failure, S Stale, m multipath, b backup-path, f RT-Filter,
             x best-external, a additional-path, c RIB-compressed,
Origin codes: i - IGP, e - EGP, ? - incomplete
RPKI validation codes: V valid, I invalid, N Not found
     Network Next Hop Metric LocPrf Weight Path
*> 0.0.0.0 10.10.12.1 0 0 1 i
  *> 1.1.1.1/32 10.10.12.1 0 0 1 i
  *> 1.1.1.5/32 10.10.12.1 0 0 1 i
*> 10.139.224.0/20 10.10.12.1 0 0 1 ?
R2#show ip bgp 0.0.0.0
BGP routing table entry for 0.0.0.0/0, version 9
Paths: (1 available, best #1, table default)
  Advertised to update-groups:
     1
  Refresh Epoch 1
  1, (received & used)
    10.10.12.1 from 10.10.12.1 (10.139.224.1)
      Origin IGP, metric 0, localpref 100, valid, external, best
      Community: 64848:3011 65011:200 65013:200
      rx pathid: 0, tx pathid: 0x0
R2#show ip bgp neighbors 10.10.23.3 advertised-routes
BGP table version is 11, local router ID is 2.2.2.2
Status codes: s suppressed, d damped, h history, * valid, > best, i - internal,
             r RIB-failure, S Stale, m multipath, b backup-path, f RT-Filter,
             x best-external, a additional-path, c RIB-compressed,
Origin codes: i - IGP, e - EGP, ? - incomplete
RPKI validation codes: V valid, I invalid, N Not found
```
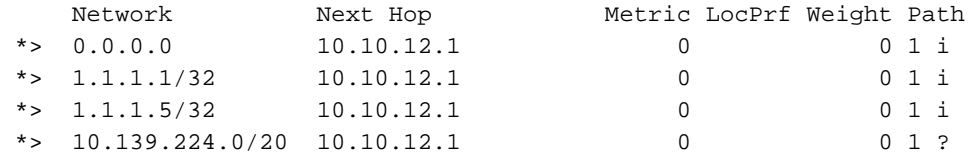

Total number of prefixes 4

**Condition1 Verification:**

#### **========================**

If default route is not present in BGP RIB, R2 should not advertise certain routes. If default route is present in BGP RIB, R2 should advertise all the routes. Use exist-map **R2's BGP Configuration: =======================** R2#show running-config | sec bgp router bgp 2 bgp log-neighbor-changes neighbor 10.10.12.1 remote-as 1 neighbor 10.10.23.3 remote-as 3 ! address-family ipv4 neighbor 10.10.12.1 activate neighbor 10.10.12.1 soft-reconfiguration inbound neighbor 10.10.23.3 activate neighbor 10.10.23.3 send-community **neighbor 10.10.23.3 advertise-map ADV-MAP exist-map EXIST-MAP** neighbor 10.10.23.3 soft-reconfiguration inbound exit-address-family ip bgp-community new-format **When Default route is removed from R2's BGP RIB: ================================================ \*Mar 6 09:07:08.833: BGP(0): 10.10.12.1 rcv UPDATE about 0.0.0.0/0 -- withdrawn** \*Mar 6 09:07:08.833: BGP(0): no valid path for 0.0.0.0/0 \*Mar 6 09:07:08.833: BGP: topo global:IPv4 Unicast:base Remove\_fwdroute for 0.0.0.0/0 \*Mar 6 09:07:08.833: BGP(0): (base) 10.10.23.3 send unreachable (format) 0.0.0.0/0 **\*Mar 6 09:07:21.280: BPG(0): Condition EXIST-MAP changes to Withdraw** \*Mar 6 09:07:21.353: BGP(0): net 1.1.1.1/32 matches ADV MAP ADV-MAP: bump version to 13 \*Mar 6 09:07:21.353: BGP(0): net 10.139.224.0/20 matches ADV MAP ADV-MAP: bump version to 14 \*Mar 6 09:07:21.362: BGP(0): Revise route installing 1 of 1 routes for 1.1.1.1/32 ->

10.10.12.1(global) to main IP table \*Mar 6 09:07:21.362: BGP(0): Revise route installing 1 of 1 routes for 10.139.224.0/20 -> 10.10.12.1(global) to main IP table **\*Mar 6 09:07:38.933: BGP(0): (base) 10.10.23.3 send unreachable (format) 1.1.1.1/32 \*Mar 6 09:07:38.933: BGP(0): (base) 10.10.23.3 send unreachable (format) 10.139.224.0/20**

R2#show ip bgp neighbors 10.10.23.3 advertised-routes BGP table version is 14, local router ID is 2.2.2.2 Status codes: s suppressed, d damped, h history, \* valid, > best, i - internal, r RIB-failure, S Stale, m multipath, b backup-path, f RT-Filter, x best-external, a additional-path, c RIB-compressed, Origin codes: i - IGP, e - EGP, ? - incomplete RPKI validation codes: V valid, I invalid, N Not found

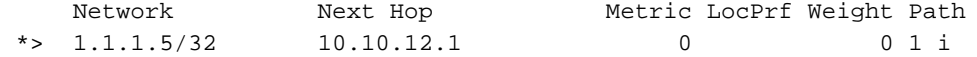

Total number of prefixes 1

```
===================================================
*Mar 6 09:15:22.883: BGP(0): 10.10.12.1 rcvd UPDATE w/ attr: nexthop 10.10.12.1, origin i,
metric 0, merged path 1, AS_PATH , community 64848:3011 65011:200 65013:200
*Mar 6 09:15:22.883: BGP(0): 10.10.12.1 rcvd 0.0.0.0/0
*Mar 6 09:15:22.883: BGP(0): Revise route installing 1 of 1 routes for 0.0.0.0/0 ->
10.10.12.1(global) to main IP table
*Mar 6 09:15:22.883: BGP(0): (base) 10.10.23.3 send UPDATE (format) 0.0.0.0/0, next 10.10.23.2,
metric 0, path 1
*Mar 6 09:16:21.759: BPG(0): Condition EXIST-MAP changes to Advertise
*Mar 6 09:16:21.759: BGP(0): net 1.1.1.1/32 matches ADV MAP ADV-MAP: bump version to 16
*Mar 6 09:16:21.759: BGP(0): net 10.139.224.0/20 matches ADV MAP ADV-MAP: bump version to 17
*Mar 6 09:16:21.768: BGP(0): Revise route installing 1 of 1 routes for 1.1.1.1/32 ->
10.10.12.1(global) to main IP table
*Mar 6 09:16:21.769: BGP(0): Revise route installing 1 of 1 routes for 10.139.224.0/20 ->
10.10.12.1(global) to main IP table
*Mar 6 09:16:21.769: BGP(0): (base) 10.10.23.3 send UPDATE (format) 1.1.1.1/32, next
10.10.23.2, metric 0, path 1
*Mar 6 09:16:21.769: BGP(0): (base) 10.10.23.3 send UPDATE (format) 10.139.224.0/20, next
10.10.23.2, metric 0, path 1
R2#show ip bgp neighbors 10.10.23.3 advertised-routes
```
BGP table version is 17, local router ID is 2.2.2.2 Status codes: s suppressed, d damped, h history, \* valid, > best, i - internal, r RIB-failure, S Stale, m multipath, b backup-path, f RT-Filter, x best-external, a additional-path, c RIB-compressed, Origin codes: i - IGP, e - EGP, ? - incomplete RPKI validation codes: V valid, I invalid, N Not found

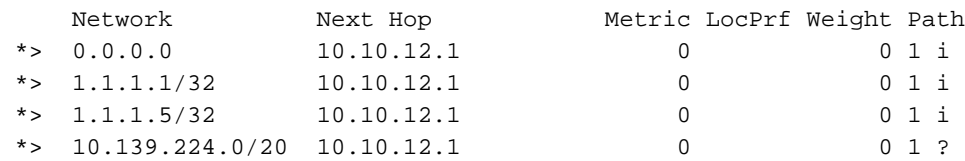

**When Default route is added back into R2's BGP RIB:**

Total number of prefixes 4

#### **Condition2 Verification:**

**=========================** If default route is not present in BGP RIB, R2 should advertise all the routes. If default route is present in BGP RIB, R2 should not advertise certain routes. Use non-existmap **R2's BGP Configuration: =======================** R2#show running-config | sec bgp router bgp 2 bgp log-neighbor-changes neighbor 10.10.12.1 remote-as 1 neighbor 10.10.23.3 remote-as 3 ! address-family ipv4 neighbor 10.10.12.1 activate neighbor 10.10.12.1 soft-reconfiguration inbound neighbor 10.10.23.3 activate neighbor 10.10.23.3 send-community **neighbor 10.10.23.3 advertise-map ADV-MAP non-exist-map EXIST-MAP** neighbor 10.10.23.3 soft-reconfiguration inbound exit-address-family ip bgp-community new-format

**When Default route is removed from R2's BGP RIB:**

**================================================ \*Mar 6 09:21:24.445: BGP(0): 10.10.12.1 rcv UPDATE about 0.0.0.0/0 -- withdrawn** \*Mar 6 09:21:24.445: BGP(0): no valid path for 0.0.0.0/0 \*Mar 6 09:21:24.445: BGP: topo global:IPv4 Unicast:base Remove\_fwdroute for 0.0.0.0/0 \*Mar 6 09:21:24.445: BGP(0): (base) 10.10.23.3 send unreachable (format) 0.0.0.0/0 **\*Mar 6 09:22:22.050: BPG(0): Condition EXIST-MAP changes to Advertise** \*Mar 6 09:22:22.050: BGP(0): net  $1.1.1.1/32$  matches ADV MAP ADV-MAP: bump version to 21 \*Mar 6 09:22:22.050: BGP(0): net  $10.139.224.0/20$  matches ADV MAP ADV-MAP: bump version to 22 \*Mar 6 09:22:22.060: BGP(0): Revise route installing 1 of 1 routes for  $1.1.1.1/32$  -> 10.10.12.1(global) to main IP table \*Mar 6 09:22:22.060: BGP(0): Revise route installing 1 of 1 routes for 10.139.224.0/20 -> 10.10.12.1(global) to main IP table **\*Mar 6 09:22:22.060: BGP(0): (base) 10.10.23.3 send UPDATE (format) 1.1.1.1/32, next 10.10.23.2, metric 0, path 1 \*Mar 6 09:22:22.060: BGP(0): (base) 10.10.23.3 send UPDATE (format) 10.139.224.0/20, next 10.10.23.2, metric 0, path 1** R2#show ip bgp neighbors 10.10.23.3 advertised-routes BGP table version is 22, local router ID is 2.2.2.2 Status codes: s suppressed, d damped, h history, \* valid, > best, i - internal, r RIB-failure, S Stale, m multipath, b backup-path, f RT-Filter, x best-external, a additional-path, c RIB-compressed, Origin codes: i - IGP, e - EGP, ? - incomplete RPKI validation codes: V valid, I invalid, N Not found Network Mext Hop Metric LocPrf Weight Path \*> 1.1.1.1/32 10.10.12.1 0 0 1 i \*> 1.1.1.5/32 10.10.12.1 0 0 1 i \*>  $10.139.224.0/20$   $10.10.12.1$  0 0 1 ? Total number of prefixes 3 **When Default route is added back into R2's BGP RIB: ===================================================== \*Mar 6 09:23:04.461: BGP(0): 10.10.12.1 rcvd UPDATE w/ attr: nexthop 10.10.12.1, origin i, metric 0, merged path 1, AS\_PATH , community 64848:3011 65011:200 65013:200** \*Mar 6 09:23:04.461: BGP(0): 10.10.12.1 rcvd 0.0.0.0/0 \*Mar 6 09:23:04.461: BGP(0): Revise route installing 1 of 1 routes for  $0.0.0.0/0$  -> 10.10.12.1(global) to main IP table \*Mar 6 09:23:04.461: BGP(0): (base) 10.10.23.3 send UPDATE (format) 0.0.0.0/0, next 10.10.23.2, metric 0, path 1 **\*Mar 6 09:23:22.090: BPG(0): Condition EXIST-MAP changes to Withdraw** \*Mar 6 09:23:22.090: BGP(0): net  $1.1.1.1/32$  matches ADV MAP ADV-MAP: bump version to 24 \*Mar 6 09:23:22.090: BGP(0): net 10.139.224.0/20 matches ADV MAP ADV-MAP: bump version to 25 \*Mar 6 09:23:22.103: BGP(0): Revise route installing 1 of 1 routes for 1.1.1.1/32 -> 10.10.12.1(global) to main IP table \*Mar 6 09:23:22.103: BGP(0): Revise route installing 1 of 1 routes for  $10.139.224.0/20$  -> 10.10.12.1(global) to main IP table **\*Mar 6 09:23:35.248: BGP(0): (base) 10.10.23.3 send unreachable (format) 1.1.1.1/32 \*Mar 6 09:23:35.248: BGP(0): (base) 10.10.23.3 send unreachable (format) 10.139.224.0/20** R2#show ip bgp neighbors 10.10.23.3 advertised-routes

```
BGP table version is 25, local router ID is 2.2.2.2
Status codes: s suppressed, d damped, h history, * valid, > best, i - internal,
              r RIB-failure, S Stale, m multipath, b backup-path, f RT-Filter,
              x best-external, a additional-path, c RIB-compressed,
Origin codes: i - IGP, e - EGP, ? - incomplete
RPKI validation codes: V valid, I invalid, N Not found
```
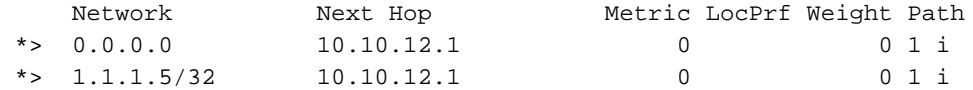

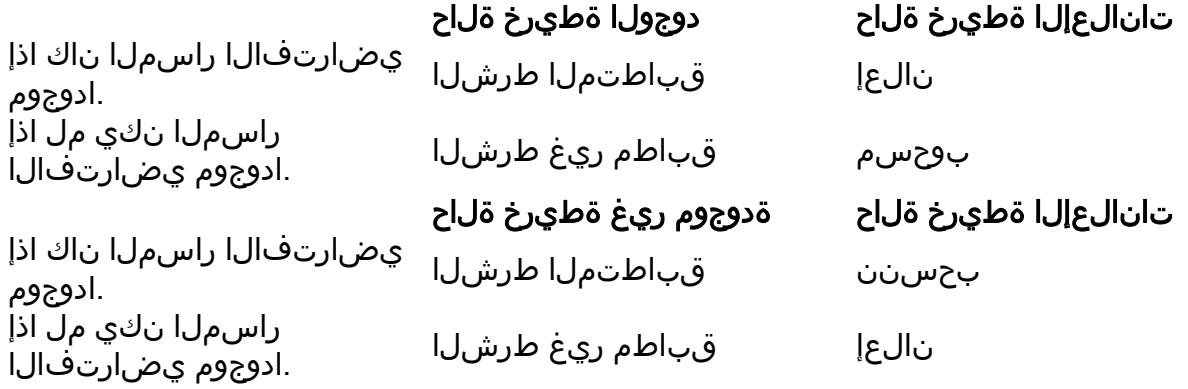

## اهحالصإو ءاطخألا فاشكتسا

ةطبترملا راسملا تاططخمل ةيفلخ ةكرح كحنمت يتلا BGP ip **تاثيدحت** وه مهملا رمألا ةريبكJا ةكبَشلا ليءشَّت يُطرشلا ءاطخألا حي صت يُف .BGP ةيُطرشَلا ةطيرخَلْباب .(ACL (لوصولا يف مكحتلا ةمئاق مادختساب

نأ درجمٻ يلاتالابو ،ةيناث 60 لك يئوضلا BGP حسام ةيلمع ليغشت متي :**ةظحالم** قرغتسي ،ةدوجوملا ريغ/ةدوجوملا ةطيرخلاب ةصاخلا تاثيدحتلا علء لصحن Advertising-<br>map 60 قرغشت متيل قيناث ةمجرتلا هذه لوح

ةي الآلال تاين تان تان تان ان الماساب دنت الأمانية عام الثانية التالية تم ملابات أولان أعيمته من معت $\cup$  معدد عامل من من ميدة تاريما $\cup$ والم ميدين في عيمرية أن على مي امك ققيقا الأفال المعان المعالم في الأقال في الأفاق التي توكير المالم الما Cisco يلخت .فرتحم مجرتم اهمدقي يتلا ةيفارتحالا ةمجرتلا عم لاحلا وه ىل| اًمئاد عوجرلاب يصوُتو تامجرتلl مذه ققد نع امتيلوئسم Systems ارامستناه انالانهاني إنهاني للسابلة طربة متوقيا.